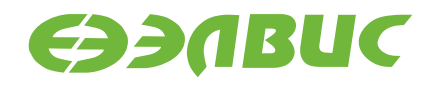

# **УПРАВЛЯЮЩЕЕ ПРОГРАММНОЕ ОБЕСПЕЧЕНИЕ МАРШРУТИЗИРУЮЩЕГО КОММУТАТОРА SPACEWIRE 1892КП1Я**

РУКОВОДСТВО ПОЛЬЗОВАТЕЛЯ

**РЕДАКЦИЯ 1.09**

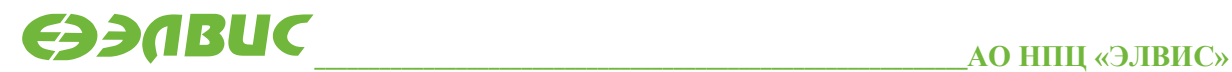

support@elvees.com, www.multicore.ru

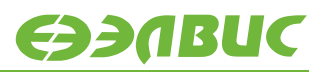

 $\overline{2}$ 

## **ОГЛАВЛЕНИЕ**

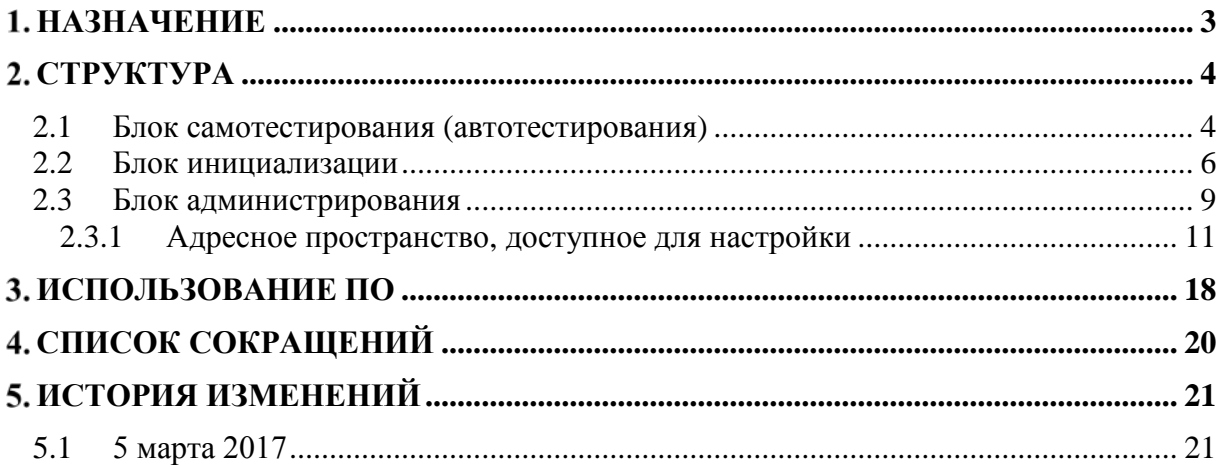

## <span id="page-2-0"></span>**НАЗНАЧЕНИЕ**

Управляющее программное обеспечение firmware (mck022-fw) 16-портового радиационно-стойкого маршрутизирующего коммутатора SpaceWire 1892КП1Я обеспечивает организацию самотестирования устройства, инициализацию необходимых блоков, работу в штатном режиме с использованием путевой, логической, региональнологической адресаций, червячной, буферизирующей и адаптивной групповой маршрутизаций (на базе регистров адаптивной групповой маршрутизации или таблицы маршрутизации), а также дает возможность производить удаленную настройку и управление устройством.

Управляющее ПО обеспечивает поддержку локального администрирования маршрутизирующего коммутатора SpaceWire 1892КП1Я посредством использования порта UART (физический уровень: интерфейс RS-232), что позволяет конфигурировать любой программно-доступный компонент коммутатора. Также ПО обеспечивает поддержку протокола удаленного доступа в память RMAP для удаленного администрирования по интерфейсу SpaceWire.

Управляющее ПО позволяет настраивать следующие параметры с помощью конфигурационных файлов и программы SPiNSAW (программа с графическим интерфейсом, которая позволяет задавать в удобном виде параметры для настройки коммутатора):

- регистры режима и состояния коммутатора;
- таблица маршрутизации;
- скорость передачи в портах SpaceWire;
- регистры для работы с управляющими кодами;
- таймауты и арбитраж;
- регистры адаптивной групповой маршрутизации.

Управляющее ПО, совместно с аппаратными средствами, реализует автомат управления микросхемой 1892КП1Я, обеспечивает реализацию всей функциональности маршрутизирующего коммутатора для сетей SpaceWire. Его декодирование и изменение пользователями без согласования с Поставщиком не допускается.

## <span id="page-3-0"></span>**СТРУКТУРА**

Управляющее ПО исполняется на центральном процессоре (CPU) коммутатора 1892КП1Я. CPU-ядро имеет MIPS32-совместимую архитектуру.

Управляющее ПО организует прием и передачу пакетов SpaceWire, отправку и обработку управляющих кодов SpaceWire (маркеры времени, коды распределенных прерываний, коды подтверждения).

В механизме управляющего ПО используется очередь буферов для хранения принимаемых и передаваемых пакетов SpaceWire, адресованных в конфигурационный порт. Таким образом, уменьшается вероятность потери пакетов, обеспечивается надежность передачи данных и сохранность пакетов.

Управляющее ПО состоит из 3 логических блоков:

- самотестирование;
- инициализация;
- администрирование.

#### <span id="page-3-1"></span>**2.1 Блок самотестирования (автотестирования)**

Блок самотестирования управляющего ПО микросхемы 1892КП1Я запускается каждый раз после модуля инициализации аппаратной части управляющего ПО при включении питания или при аппаратном сбросе микропроцессора (Reset). Инициализация аппаратной части управляющего ПО устанавливает начальное состояние регистров CPU-ядра, инициализирует кэш и внешнюю память, в зависимости от выбранного режима расположения. ПО автоматически производит копирование секций кода и данных в указанные области памяти, обнуляет секцию bss (секция для хранения неинициализированных переменных или представления области памяти) и вызывает блок самотестирования.

Результаты самотестирования отражаются в специальной области памяти в специальном формате, приведенном в таблице 2.1.

Штатные процедуры самотестирования микросхемы 1892КП1Я включают:

- проверку функционирования базовых компонентов;
- тесты памяти таблицы маршрутизации;
- тесты регистров режима и состояния коммутатора;
- тесты регистров адаптивной групповой маршрутизации;
- тесты памяти пакетов;
- тест работы DMA конфигурационного порта:

- формируется пакет (набор длин, байт: 16, 64, 128, 256, 512, 1024), адресованный конфигурационному порту;
- настраиваются регистры DMA;
- разрешается приема/передачи;
- сравниваются соответствующие области памяти пакетов;
- запись результатов тестирования во внутреннюю ОЗУ согласно специальному формату (начальный адрес указан в главе "Использование").

Тестирование указанного блока памяти включает в себя 3 теста:

- последовательные запись/чтение в ячейку заданных значений (машинное слово) с возрастанием (инкрементацией) адресов;
- последовательные запись/чтение в ячейку заданных значений (машинное слово) с убыванием (декрементацией) адресов;
- последовательные запись/чтение в ячейку констант (машинное слово) с возрастанием (инкрементацией) адресов.

#### Таблица 2.1. Структура отображения результатов тестирования памяти

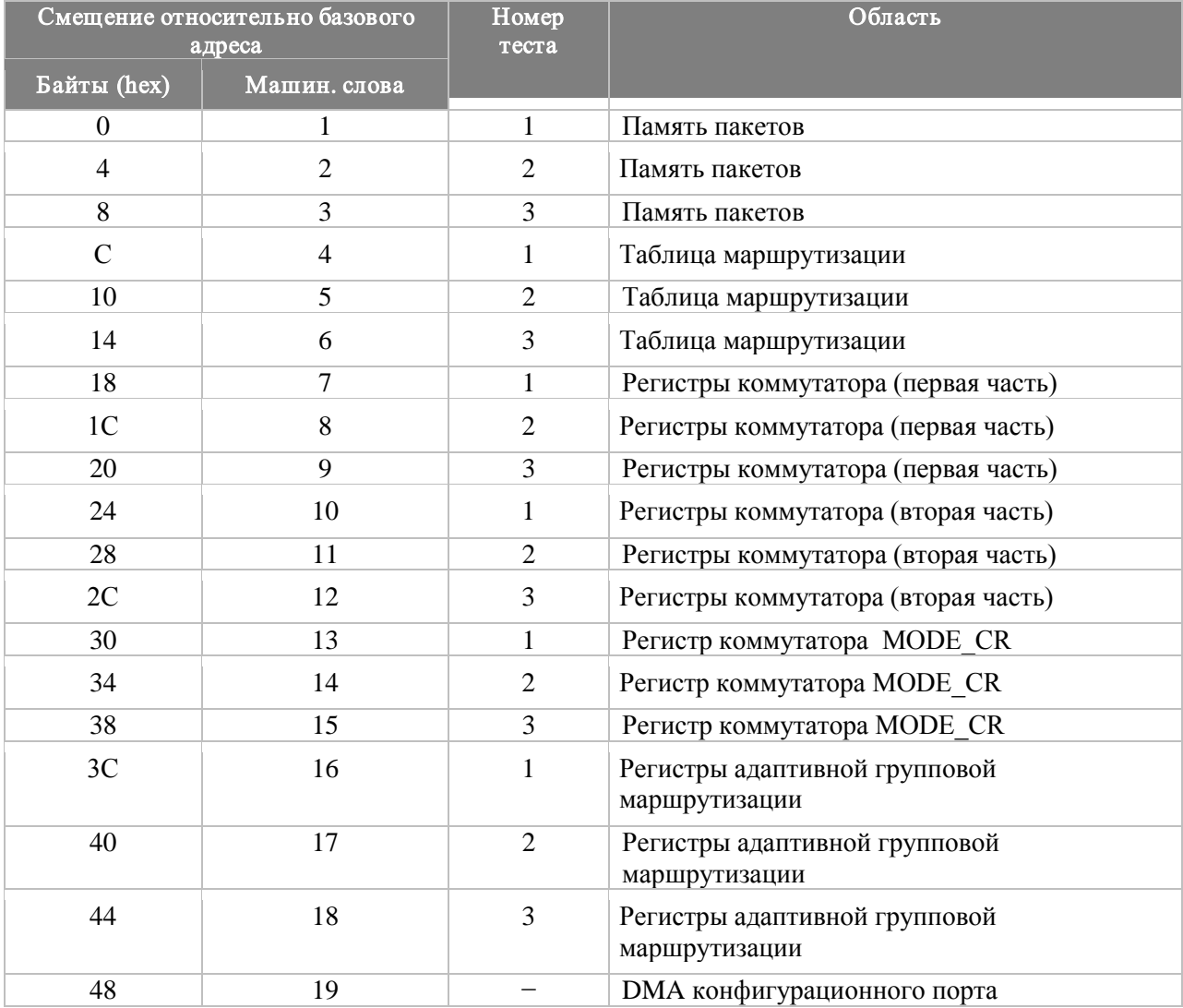

Формирование отчета об ошибках происходит следующим образом:

- при возникновении ошибки в тестах 1 и 2 происходит прекращение данного теста и в 31 разряд слова записывается «1», а в младшие 2 байта записывается смещение до первого ошибочного адреса в тесте; при отсутствии ошибок в слово записывается «0»;
- тест 3 будет приостановлен, если превышено допустимое количество ошибок MAX\_ERROR; старшие два байта указывают маску, при которой произошла ошибка, а младшие 2 байта – количество ошибочных слов.

Тесты блоков памяти запускаются последовательно один за другим. Прерывания на этом этапе запрещены. Такой подход гарантирует полное отсутствие влияния прерываний на результаты тестирования. Результаты тестирования блоков памяти отображаются в специально отведенной области памяти (начальный адрес указан в главе "Использование").

#### <span id="page-5-0"></span>**2.2 Блок инициализации**

Блок инициализации управляющего ПО выполняется после выполнения блока самотестирования микросхемы 1892КП1Я и после выполнения операций сброса (Reset), инициированных аппаратно или программно в ходе работы устройства.

Под программным управлением выполняются следующие основные действия:

- инициализация таблицы маршрутизации;
- инициализация регистров адаптивной групповой маршрутизации;
- установка скорости передачи портов SpaceWire;
- установка соединения по каждому из портов;
- проверка соединения по каждому из портов;
- инициализация DMA (настройка DMA на приём и передачу, и его последующий запуск).

Заполнение таблицы маршрутизации и регистров адаптивной групповой маршрутизации происходит при первом включении коммутатора. Сначала записывается таблица маршрутизации, в которой определены строки только для путевой маршрутизации, т.е. заполнены строки 0-N, где N – количество портов (0 - конфигурационный порт). Все остальные строки – нулевые. В каждый i-й регистр адаптивной групповой маршрутизации записывается единица в i-й разряд. Таким образом задается отсутствие альтернативных портов.

Вид заполненной после инициализации таблицы маршрутизации для 16-портового коммутатора приведен в [таблице](#page-6-0) 2.2.

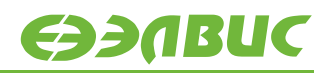

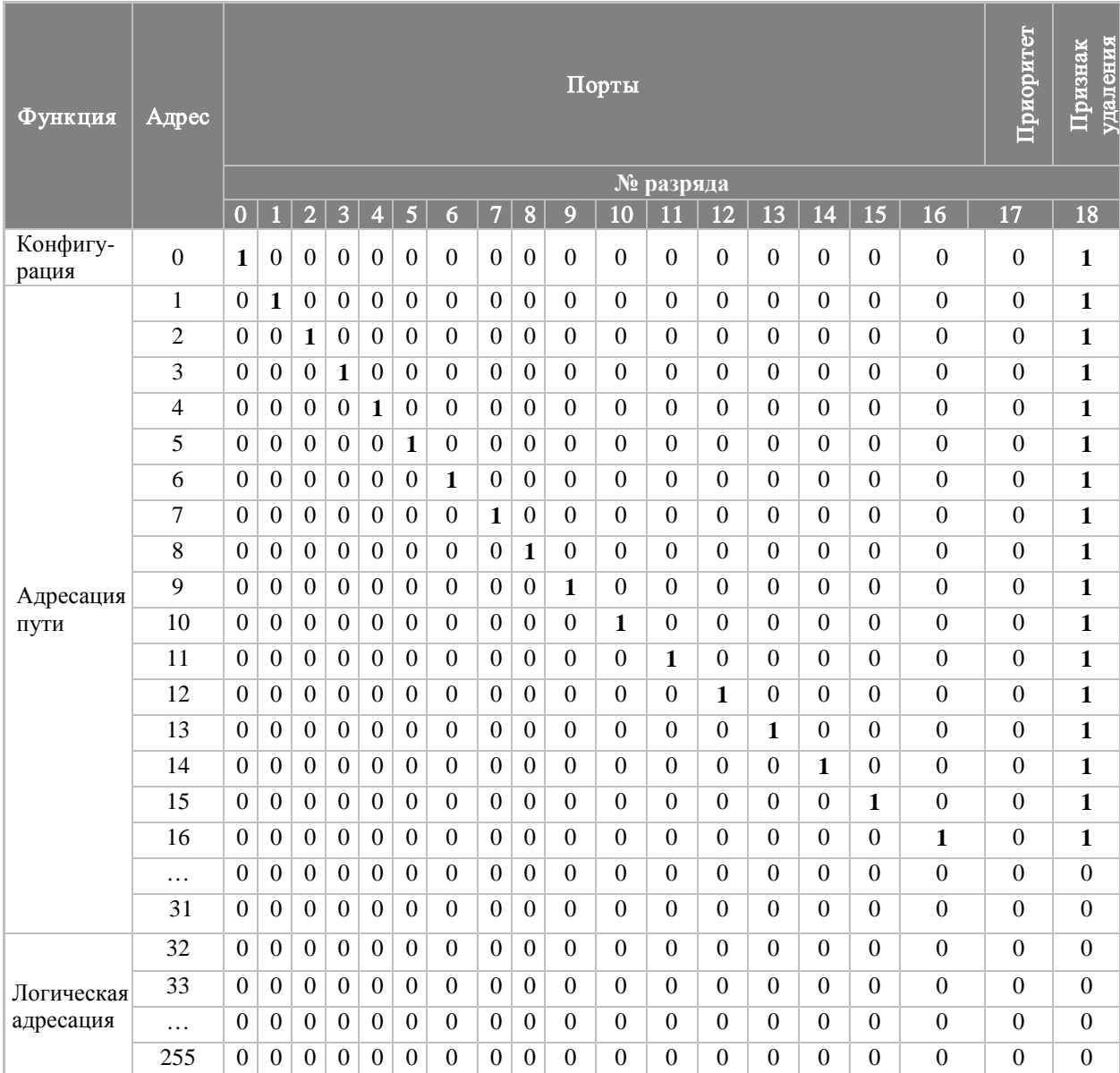

<span id="page-6-0"></span>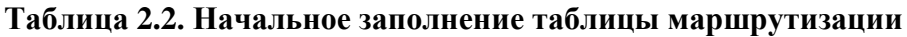

При получении коммутатором пакета проверяется значение первого байта. Значение первого байта – это номер строки в таблице маршрутизации, по которой определяется номер выходного порта, куда необходимо перенаправить пакет. Если необходимо, чтобы после определения номера выходного порта первый байт заголовка был удален, то в строке таблицы маршрутизации необходимо записать единицу в 18-ый разряд.

Если в какой-либо строке таблицы маршрутизации записаны единицы в нескольких разрядах, соответствующих выходным портам (0-16), то это означает, что пакет будет перенаправлен широковещательно во все указанные порты, если эти порты связаны с терминальными узлами.

Адаптивно-групповая маршрутизация используется для увеличения пропускной способности сети SpaceWire и повышения ее надежности. Она позволяет передавать пакеты по сети через альтернативные каналы, связывающие коммутаторы SpaceWire или коммутаторы и узлы SpaceWire. Если требуемый выходной порт занят, то пакет может быть отправлен на другой выходной порт, который указан в регистре.

Значения регистров адаптивной групповой маршрутизации, задаваемые при инициализации, приведены в [таблице](#page-7-0) 2.3.

| Номер                               |                  |                  |                  |                  |                  |                  |                  |          |                  |                  |                  |                  |                  |                  |                  |                | Значение   |
|-------------------------------------|------------------|------------------|------------------|------------------|------------------|------------------|------------------|----------|------------------|------------------|------------------|------------------|------------------|------------------|------------------|----------------|------------|
| порта,                              |                  |                  |                  |                  |                  |                  |                  |          |                  |                  |                  |                  |                  |                  |                  |                | регистра   |
| альтернатив                         |                  |                  |                  |                  |                  |                  |                  |          |                  |                  |                  |                  |                  |                  |                  |                |            |
| ный і-му<br>$(ADG$ <sup>OPi</sup> ) | 16               | 15               | 14               | 13               | 12               | 11               | 10               | 9        | 8                | $\overline{7}$   | 6                | $\overline{5}$   | 4                | 3                | $\overline{2}$   | $\mathbf{1}$   |            |
|                                     |                  |                  |                  |                  |                  |                  |                  |          |                  |                  |                  |                  |                  |                  |                  |                | 0x00008000 |
| ADG_OP1                             | $\theta$         | $\Omega$         | $\Omega$         | $\Omega$         | $\Omega$         | $\Omega$         | $\boldsymbol{0}$ | $\Omega$ | $\overline{0}$   | $\Omega$         | $\Omega$         | $\overline{0}$   | $\theta$         | $\Omega$         | $\Omega$         | 1              |            |
| ADG_OP2                             | $\boldsymbol{0}$ | $\overline{0}$   | $\theta$         | $\Omega$         | $\overline{0}$   | $\overline{0}$   | $\overline{0}$   | $\Omega$ | $\theta$         | $\Omega$         | $\Omega$         | $\mathbf{0}$     | $\theta$         | $\Omega$         | $\mathbf{1}$     | $\Omega$       | 0x00004000 |
| ADG_OP3                             | $\boldsymbol{0}$ | $\Omega$         | $\theta$         | $\Omega$         | $\Omega$         | $\Omega$         | $\Omega$         | $\Omega$ | $\Omega$         | $\Omega$         | $\theta$         | $\Omega$         | $\Omega$         | 1                | $\overline{0}$   | $\Omega$       | 0x00002000 |
| ADG OP4                             | $\boldsymbol{0}$ | $\boldsymbol{0}$ | $\theta$         | $\Omega$         | $\boldsymbol{0}$ | $\boldsymbol{0}$ | $\boldsymbol{0}$ | $\Omega$ | $\boldsymbol{0}$ | $\Omega$         | $\Omega$         | $\overline{0}$   | 1                | $\boldsymbol{0}$ | $\overline{0}$   | $\overline{0}$ | 0x00001000 |
| ADG_OP5                             | $\boldsymbol{0}$ | $\boldsymbol{0}$ | $\Omega$         | $\theta$         | $\overline{0}$   | $\boldsymbol{0}$ | $\boldsymbol{0}$ | $\Omega$ | $\boldsymbol{0}$ | $\boldsymbol{0}$ | $\boldsymbol{0}$ | 1                | $\theta$         | $\Omega$         | $\overline{0}$   | $\Omega$       | 0x00000800 |
| ADG_OP6                             | $\overline{0}$   | $\boldsymbol{0}$ | $\boldsymbol{0}$ | $\theta$         | $\overline{0}$   | $\overline{0}$   | $\boldsymbol{0}$ | $\Omega$ | $\boldsymbol{0}$ | $\mathbf{0}$     | 1                | $\overline{0}$   | $\mathbf{0}$     | $\overline{0}$   | $\overline{0}$   | $\Omega$       | 0x00000400 |
| ADG_OP7                             | $\Omega$         | $\Omega$         | $\Omega$         | $\Omega$         | $\Omega$         | $\Omega$         | $\Omega$         | $\Omega$ | $\Omega$         | 1                | $\theta$         | $\Omega$         | $\theta$         | $\Omega$         | $\Omega$         | $\Omega$       | 0x00000200 |
| ADG OP8                             | $\boldsymbol{0}$ | $\boldsymbol{0}$ | $\theta$         | $\boldsymbol{0}$ | $\boldsymbol{0}$ | $\boldsymbol{0}$ | $\Omega$         | $\Omega$ | $\mathbf{1}$     | $\Omega$         | $\theta$         | $\boldsymbol{0}$ | $\boldsymbol{0}$ | $\Omega$         | $\overline{0}$   | $\Omega$       | 0x00000100 |
| ADG_OP9                             | $\Omega$         | $\overline{0}$   | $\theta$         | $\Omega$         | $\Omega$         | $\Omega$         | $\Omega$         | 1        | $\theta$         | $\Omega$         | $\theta$         | $\Omega$         | $\theta$         | $\Omega$         | $\overline{0}$   | $\Omega$       | 0x00000080 |
| ADG_OP10                            | $\boldsymbol{0}$ | $\overline{0}$   | $\Omega$         | $\Omega$         | $\Omega$         | $\boldsymbol{0}$ | 1                | $\Omega$ | $\Omega$         | $\Omega$         | $\Omega$         | $\overline{0}$   | $\theta$         | $\Omega$         | $\overline{0}$   | $\Omega$       | 0x00000040 |
| ADG_OP11                            | $\boldsymbol{0}$ | $\Omega$         | $\Omega$         | $\Omega$         | $\Omega$         | $\mathbf{1}$     | $\boldsymbol{0}$ | $\Omega$ | $\theta$         | $\Omega$         | $\theta$         | $\boldsymbol{0}$ | $\Omega$         | $\Omega$         | $\overline{0}$   | $\Omega$       | 0x00000020 |
| ADG_OP12                            | $\boldsymbol{0}$ | $\Omega$         | $\theta$         | $\Omega$         | $\mathbf{1}$     | $\Omega$         | $\Omega$         | $\Omega$ | $\Omega$         | $\Omega$         | $\Omega$         | $\boldsymbol{0}$ | $\Omega$         | $\Omega$         | $\overline{0}$   | $\Omega$       | 0x00000010 |
| ADG_OP13                            | $\boldsymbol{0}$ | $\boldsymbol{0}$ | $\Omega$         | $\mathbf{1}$     | $\overline{0}$   | $\boldsymbol{0}$ | $\boldsymbol{0}$ | $\Omega$ | $\mathbf{0}$     | $\boldsymbol{0}$ | $\Omega$         | $\overline{0}$   | $\mathbf{0}$     | $\Omega$         | $\overline{0}$   | $\Omega$       | 0x00000008 |
| ADG OP14                            | $\boldsymbol{0}$ | $\Omega$         | 1                | $\boldsymbol{0}$ | $\Omega$         | $\overline{0}$   | $\boldsymbol{0}$ | $\Omega$ | $\Omega$         | $\mathbf{0}$     | $\Omega$         | $\boldsymbol{0}$ | $\theta$         | $\Omega$         | $\overline{0}$   | $\Omega$       | 0x00000004 |
| ADG_OP15                            | $\boldsymbol{0}$ | $\mathbf{1}$     | 0                | $\theta$         | $\overline{0}$   | $\overline{0}$   | $\boldsymbol{0}$ | $\Omega$ | $\boldsymbol{0}$ | $\boldsymbol{0}$ | $\theta$         | $\boldsymbol{0}$ | $\boldsymbol{0}$ | $\Omega$         | $\overline{0}$   | $\Omega$       | 0x00000002 |
| ADG OP16                            | 1                | $\boldsymbol{0}$ | $\theta$         | $\Omega$         | $\boldsymbol{0}$ | $\boldsymbol{0}$ | $\boldsymbol{0}$ | $\Omega$ | $\boldsymbol{0}$ | $\boldsymbol{0}$ | $\theta$         | $\boldsymbol{0}$ | $\mathbf{0}$     | $\Omega$         | $\boldsymbol{0}$ | $\theta$       | 0x00000001 |

<span id="page-7-0"></span>**Таблица 2.3. Начальное заполнение регистров адаптивной групповой маршрутизации**

Если в регистре адаптивной групповой маршрутизации ADG\_OPi j-й разряд (или несколько разрядов) установлен в единицу, то выходной порт i эквивалентен выходному порту j. Причем, каждый регистр ADG\_OP обязательно должен содержать хотя бы один единичный разряд.

При необходимости, строки таблицы маршрутизации, которые отвечают за логическую адресацию, а так же регистры адаптивной групповой маршрутизации, могут быть заданы пользователем в процессе работы по UART или по интерфейсу SpaceWire с использованием протокола RMAP.

В регистрах DMA настраиваются адреса и размеры областей памяти пакетов для данных на прием и передачу. В рабочем режиме коммутатора эти значения могут перенастраиваться при работе DMA, а именно – при приеме/отсылке пакета конфигурационного порта.

Установка скорости передачи для каждого порта SpaceWire, а также установка начальных значений производится в регистрах режимов портов SpaceWire. Далее производится запуск портов и попытка установки соединения по каждому из портов коммутатора. Тем самым настраивается установка соединения.

#### <span id="page-8-0"></span>**2.3 Блок администрирования**

Администрирование коммутатора 1892КП1Я может происходить с использованием сервисной программы SPiNSAW – автоматизированного рабочего места администрирования маршрутизирующих коммутаторов сетей SpaceWire, работающей на ПК (или любой другой программой пользователя), а также удаленно - по интерфейсу SpaceWire с использованием протокола RMAP.

SPiNSAW - программа с графическим интерфейсом, позволяющая задавать в удобном виде параметры для настройки. Работа с программой SPiNSAW описывается в отдельном документе.

Блок администрирования управляющего ПО состоит из двух основных частей: ПО локальные администрирования (возможно с помощью программы SPiNSAW), обменивающейся данными с использованием специального протокола посредством интерфейса RS-232, и ПО поддержки протокола RMAP (также возможно с помощью программы SPiNSAW). ПО администрирования обеспечивает возможность отсылки принятого по UART пакета в сеть и отсылки в UART принятого из сети ответного RMAPпакета.

Блок локального администрирования через интерфейс RS-232 обменивается командами чтения, записи и записи по маске программно-доступных компонентов коммутатора 1892КП1Я с программой SPiNSAW, работающей на инструментальном персональном компьютере (ПК).

Набор элементарных команд (сообщений), которыми обмениваются SPiNSAW и ПО коммутатора, приведен в [таблице](#page-9-0) 2.4. Общий формат команды: «Код, параметры», где параметры зависят от кода.

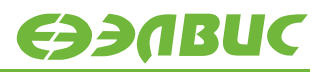

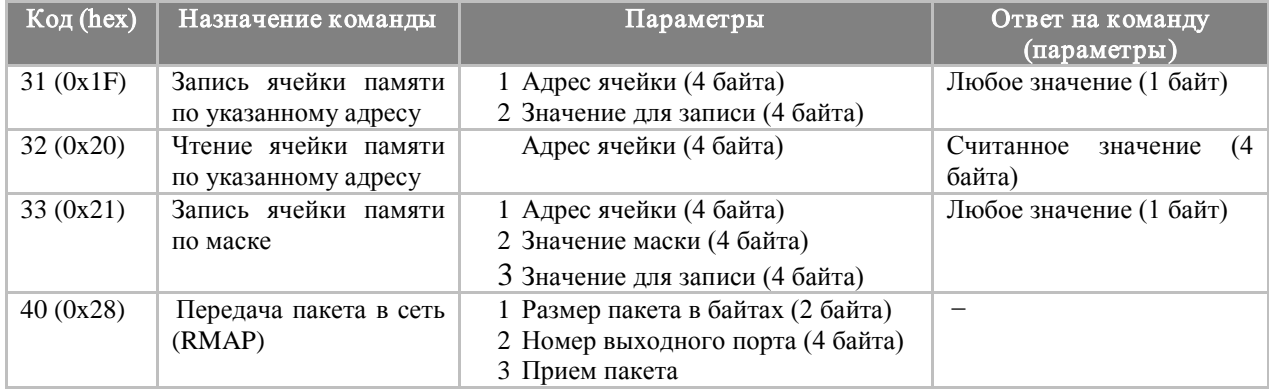

#### <span id="page-9-0"></span>**Таблица 2.4. Команды локального администрирования**

Блок поддержки протокола RMAP включает в себя:

- обработку RMAP-пакетов, пришедших в конфигурационный порт из сети;
- отсылку по RS-232 ответных RMAP-пакетов, пришедших в конфигурационный порт из сети;
- отсылку в сеть пакета, полученного по RS-232.

RMAP-пакет обрабатывается в соответствии со стандартом. Управляющее ПО поддерживает все 11 типов команд, приведенных в стандарте: read/write/read-modify-write, с подтверждением/без подтверждения, с проверкой/без проверки, с инкрементацией/без инкрементации. Поле адреса чтения/записи ячейки памяти будет использоваться как есть, без преобразований, но запись разрешена только в диапазоне адресов, соответствующем программно-доступным компонентам.

Управляющее ПО согласно стандарту, отслеживает набор ошибок (status) и формирует ответный RMAP-пакет с советующим полем status. При несовпадении CRC заголовка, а также при всех других ошибках, команда не выполняется.

Пользователю предоставляется возможность настраивать или проверять следующие параметры, настройки и режимы коммутатора 1892КП1Я:

- регистры режима и состояния коммутатора;
- таблица маршрутизации;
- наличие соединения в портах SpaceWire;
- скорость передачи (чтение/запись) в портах SpaceWire;
- скорость приема (чтение) в портах SpaceWire;
- регистры для работы с управляющими кодами;
- таймауты и арбитраж;
- регистры адаптивной групповой маршрутизации

• ячейки памяти из допустимого диапазона (программно-доступные компоненты блока коммутатора).

Описание адресного пространства и набора регистров, доступных для настройки, приведено в Описание адресного пространства и набора регистров, доступных для настройки, приведено в главе 2.3.1 Адресное пространство, доступное для настройки.

#### <span id="page-10-0"></span>2.3.1 Адресное пространство, доступное для настройки

Адресное пространство, доступное для настройки, включает в себя таблицу маршрутизации и регистры портов SpaceWire. Оно приведено в таблице 2.5.

<span id="page-10-1"></span>Таблица 2.5. Доступное для настройки адресное пространство

| Начальный<br>адрес (hex) | Конечный адрес<br>(hex) | Наименование блока                                                                          |  |  |  |  |  |  |
|--------------------------|-------------------------|---------------------------------------------------------------------------------------------|--|--|--|--|--|--|
| B82F5000                 | B82F53FC                | Таблица маршрутизации                                                                       |  |  |  |  |  |  |
| B82F5400                 | <b>B82F57FC</b>         | Регистры портов SpaceWire, управления коммутацией, контроллера<br>распределенных прерываний |  |  |  |  |  |  |

#### 2.3.1.1 Регистры портов SpaceWire

Перечень доступных для настройки регистров SpaceWire микросхемы 1892КП1Я приведен в таблице 2.6. В графе «адрес» указано смещение относительно 0xB82F5400 базового адреса начала адресного пространства регистров микросхемы 1892КП1Я. Формат регистров приведен в руководстве пользователя микросхемы 1892КП1Я.

<span id="page-10-2"></span>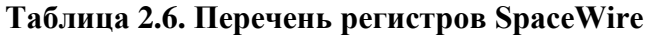

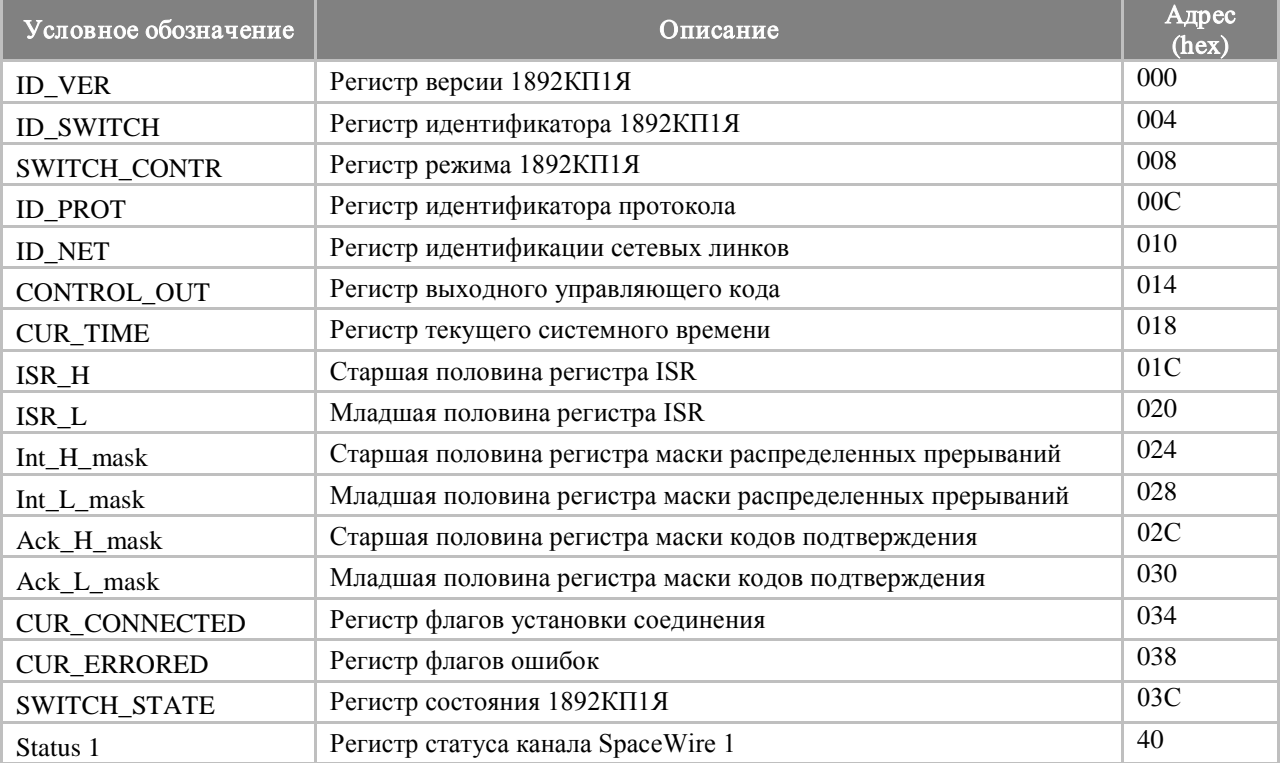

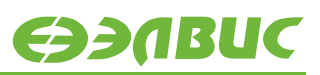

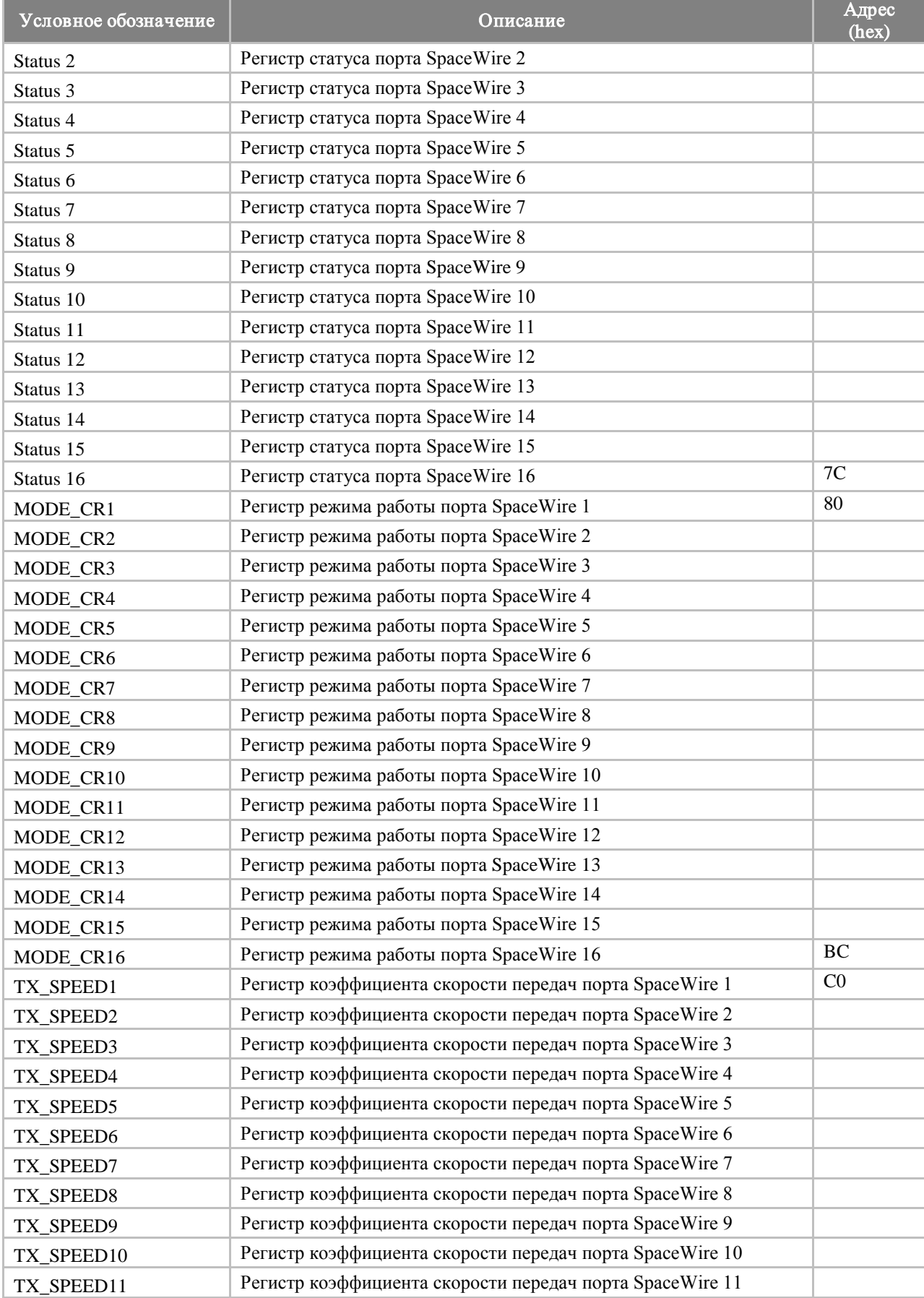

## **EDABUC**

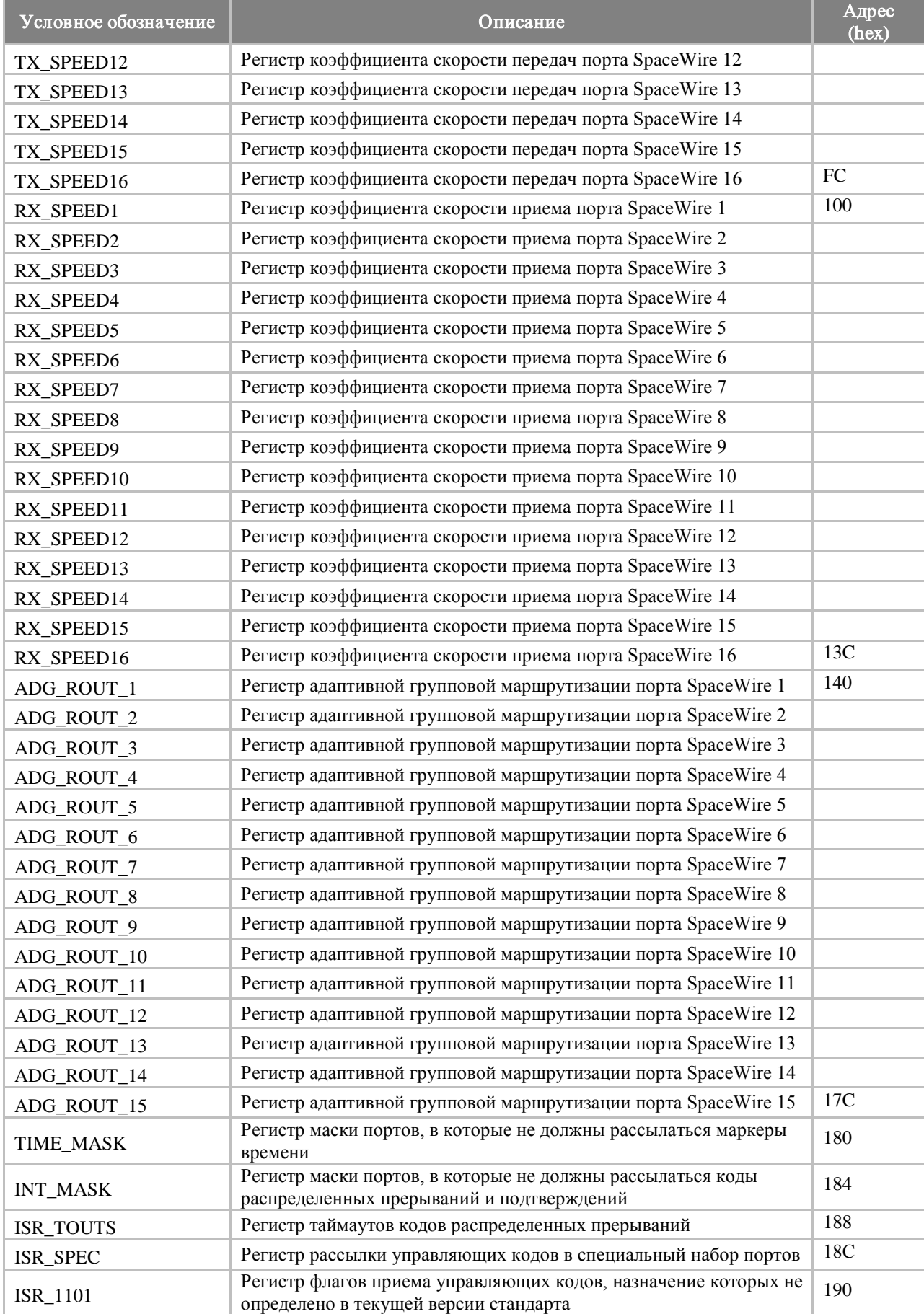

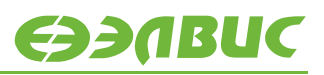

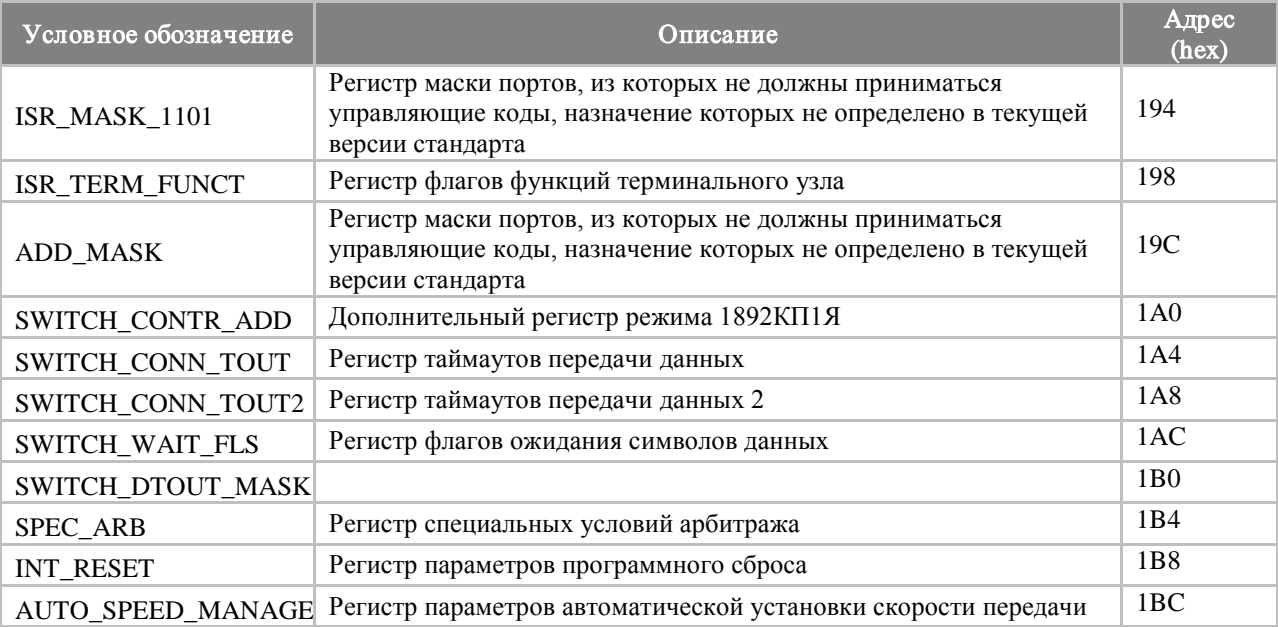

#### 2.3.1.2 Включение портов SpaceWire

Для включения портов SpaceWire микросхемы 1892КП1Я необходимо произвести сброс бита LinkDisabled регистра MODE CR (MODE CR [0]). Для этого можно использовать RMAP-команду или программу SpiNSAW.

Пример RMAP-команды (формат соответствует стандарту ECSS-E-ST-50-52C) для сброса LinkDisabled во втором порту SpaceWire микросхемы 1892КП1Я.

Таблица 2.7. Пример RMAP-команды включения порта SpaceWire

| <b>RMAP-</b> команда  | Адрес      | Данные,   Маска,<br>hex | hex | Длина поля данных, байт Reply | Длина адреса Reply,<br>байт |
|-----------------------|------------|-------------------------|-----|-------------------------------|-----------------------------|
| Read-Modify-<br>Write | 0xb82f5484 | 0x0                     | 0x1 | 8                             |                             |

Сформированный RMAP-пакет:

00 FE 01 5D 00 00 00 00 08 FE 12 34 00 B8 2F 54 84 00 00 08 97 00 00 00 00 00 00 00 01 91

Пример Reply на вышеприведенный RMAP-пакет:

FE 01 1D 00 FE 12 34 00 00 00 04 5E 25 00 00 00 E5

#### **2.3.1.3 Установка скорости в портах SpaceWire**

Для установки требуемой скорости в регистр TX\_SPEED соответствующего порта SpaceWire записывается специальный коэффициент. Для этого можно использовать RMAP-команду или программу SpiNSAW.

Пример RMAP-команды (формат соответствует стандарту ECSS-E-ST-50-52C) для установки скорости 8 Мбит/сек в 1-ом порту SpaceWire микросхемы 1892КП1Я.

#### **Таблица 2.8. Пример RMAP-команды установки скорости 8 Мбит/c в 1-ом порту SpaceWire**

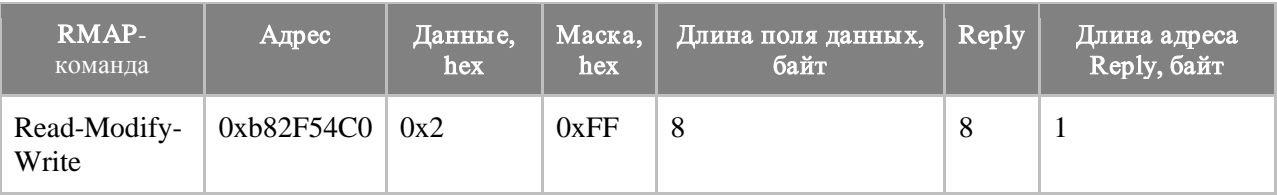

Сформированный RMAP-пакет:

FE 01 5D 00 00 00 07 00 FE 00 00 00 98 2F 54 C0 00 00 08 86 00 00 00 02 00 00 00 FF DC

Пример Reply на вышеприведенный RMAP-пакет: FE 01 1D 00 FE 00 00 00 00 00 04 8D 02 08 A0 00 1E

#### **2.3.1.3.1 Установка скорости 8 Мбит/c в портах SpaceWire**

**Таблица 2.9. RMAP-команды установки скорости 8 Мбит/c в портах SpaceWire**

| <b>Номер</b><br>порта | <b>RMAP-команда</b>                                                                    |
|-----------------------|----------------------------------------------------------------------------------------|
| 1                     | FE 01 5D 00 00 00 07 00 FE 00 00 00 98 2F 54 C0 00 00 08 86 00 00 00 02 00 00 00 FF DC |
| $\overline{2}$        | FE 01 5D 00 00 00 07 00 FE 00 00 00 98 2F 54 C4 00 00 08 F5 00 00 00 02 00 00 00 FF DC |
| 3                     | FE 01 5D 00 00 00 07 00 FE 00 00 00 98 2F 54 C8 00 00 08 60 00 00 00 02 00 00 00 FF DC |
| 4                     | FE 01 5D 00 00 00 07 00 FE 00 00 00 98 2F 54 CC 00 00 08 13 00 00 00 02 00 00 00 FF DC |
| 5                     | FE 01 5D 00 00 00 07 00 FE 00 00 00 98 2F 54 D0 00 00 08 8B 00 00 00 02 00 00 00 FF DC |
| 6                     | FE 01 5D 00 00 00 07 00 FE 00 00 00 98 2F 54 D4 00 00 08 F8 00 00 00 02 00 00 O0 FF DC |
| $\overline{7}$        | FE 01 5D 00 00 00 07 00 FE 00 00 00 98 2F 54 D8 00 00 08 6D 00 00 00 02 00 00 00 FF DC |
| 8                     | FE 01 5D 00 00 00 07 00 FE 00 00 00 98 2F 54 DC 00 00 08 1E 00 00 00 02 00 00 00 FF DC |
| 9                     | FE 01 5D 00 00 00 07 00 FE 00 00 00 98 2F 54 E0 00 00 08 9C 00 00 00 02 00 00 00 FF DC |
| 10                    | FE 01 5D 00 00 00 07 00 FE 00 00 00 98 2F 54 E4 00 00 08 EF 00 00 00 02 00 00 00 FF DC |
| 11                    | FE 01 5D 00 00 00 07 00 FE 00 00 00 98 2F 54 E8 00 00 08 7A 00 00 00 02 00 00 00 FF DC |
| 12                    | FE 01 5D 00 00 00 07 00 FE 00 00 00 98 2F 54 EC 00 00 08 09 00 00 00 02 00 00 00 FF DC |
| 13                    | FE 01 5D 00 00 00 07 00 FE 00 00 00 98 2F 54 F0 00 00 08 91 00 00 00 02 00 00 00 FF DC |
| 14                    | FE 01 5D 00 00 00 07 00 FE 00 00 00 98 2F 54 F4 00 00 08 E2 00 00 00 02 00 00 00 FF DC |
| 15                    | FE 01 5D 00 00 00 07 00 FE 00 00 00 98 2F 54 F8 00 00 08 77 00 00 00 02 00 00 00 FF DC |
| 16                    | FE 01 5D 00 00 00 07 00 FE 00 00 00 98 2F 54 FC 00 00 08 04 00 00 00 02 00 00 00 FF DC |

#### **2.3.1.3.2 Установка скорости 80 Мбит/c в портах SpaceWire**

#### **Таблица 2.10. RMAP-команды установки скорости 80 Мбит/c в портах SpaceWire**

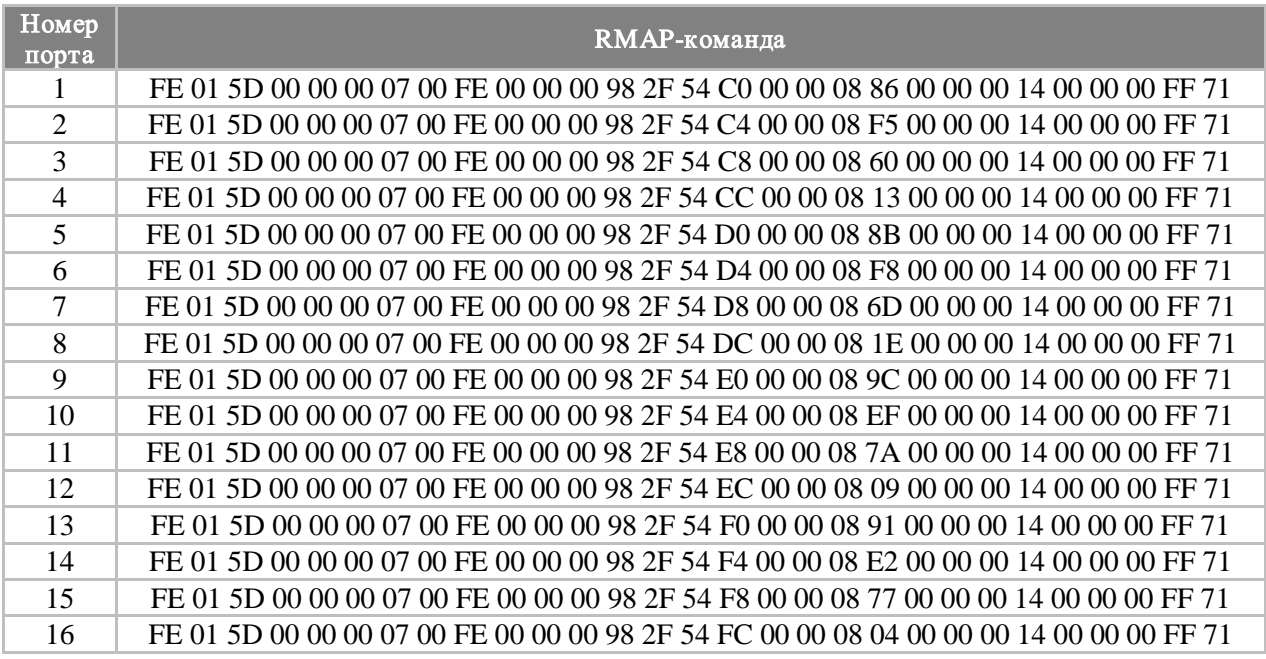

#### **2.3.1.3.3 Установка скорости 120 Мбит/c в портах SpaceWire**

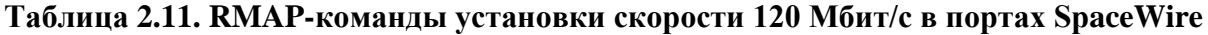

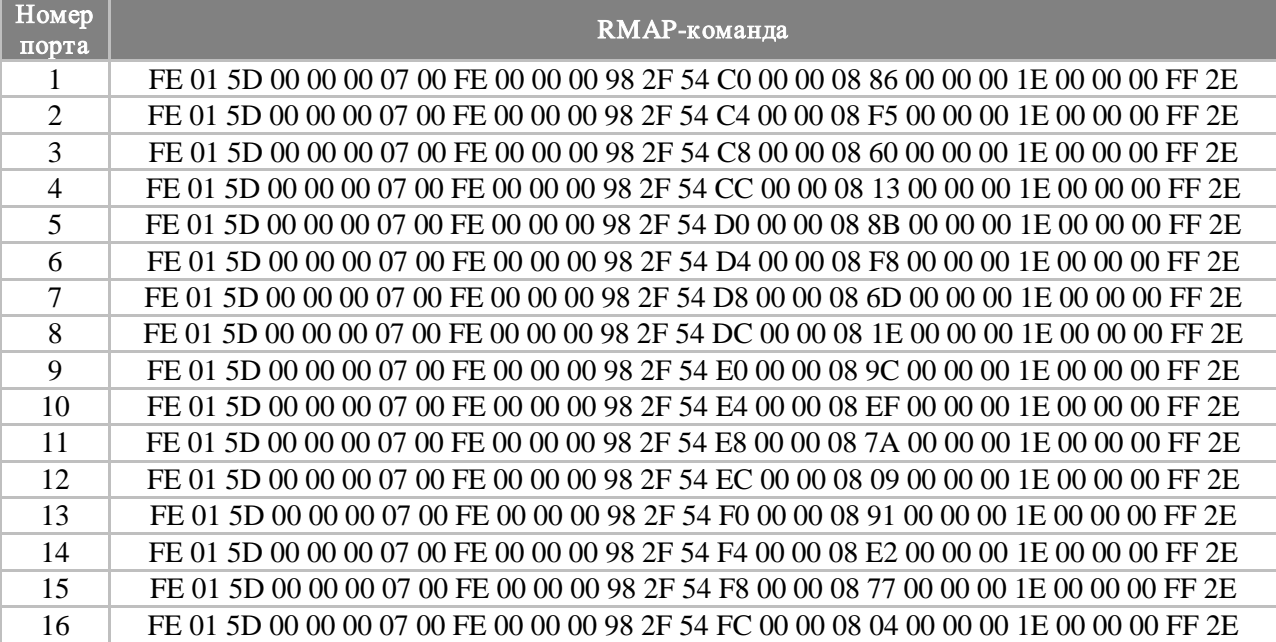

#### **2.3.1.3.4 Установка Скорости 200 Мбит/c в портах SpaceWire**

#### **Таблица 2.12. RMAP-команды установки скорости 200 Мбит/c в портах SpaceWire**

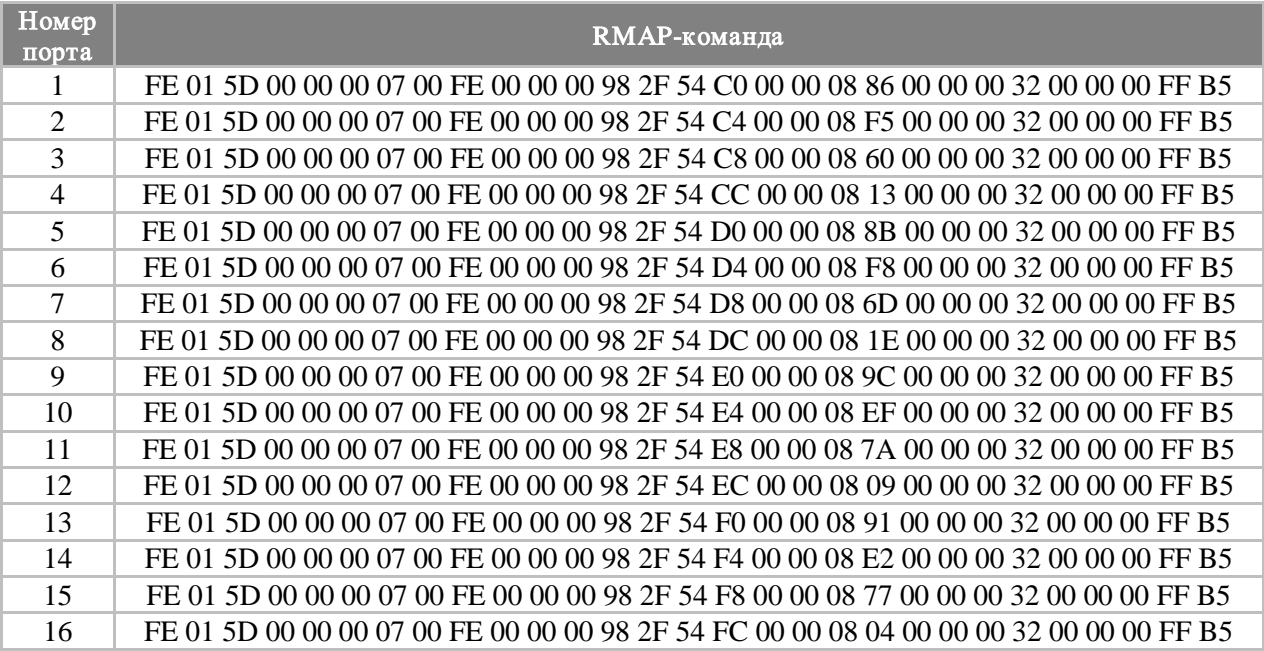

## <span id="page-17-0"></span>3. ИСПОЛЬЗОВАНИЕ ПО

Управляющее ПО предоставляется пользователю без исходных кодов, в виде бинарного файла.

Управляющее ПО должно записываться в ПЗУ, подключенное к выводу nCS[3] микросхемы 1892КП1Я (начиная с адреса 0хВFС00000). После включения питания или системного сброса коммутатора управление получает модуль инициализации аппаратной части управляющего ПО, который устанавливает начальное состояние регистров коммутатора, инициализирует системную память, загружает в нее необходимые секции кода и данных управляющего ПО (согласно заданному режиму), а далее последовательно запускаются логические блоки управляющего ПО (самотестирование, инициализация, администрирование).

Управляющее ПО микросхемы 1892КП1Я производит следующие настройки аппаратуры и задает следующие режимы:

- UART 57600 бод, 8-N-1 (8 битов информации, отсутствие служебного бита проверки на четность/нечетность, 1 стоп-бит в конце пакета);
- изначально соединение в портах SpaceWire запрещено: установлен бит LinkDisabled регистра MODE CR (MODE CR [0]);
- режим работы DS-макроячейки: LinkStart (режим AutoStart устанавливать не рекомендуется);
- расположение в памяти при исполнении программы: mck022-fw-x-xx-eram (external RAM):
- секция кода 0x80000000 (внешнее ОЗУ), секция данных 0xb8000000  $\equiv$ (внутреннее ОЗУ), очередь SpaceWire-пакетов - 0x80000000 (внешнее ОЗУ);
- результаты шкалы самотестирования: 0xb8007c00 (внутреннее O3У);  $mck022$ -fw-x-xx:
- секция кода 0х9fc00000 (внешнее ПЗУ), секция данных 0хb8000000 (внутреннее ОЗУ), очередь SpaceWire-пакетов - 0xb8000000 (внутреннее ОЗУ);
- результаты шкалы самотестирования: 0xb8007e80 (внутреннее ОЗУ).  $\equiv$

Пользователь может производить настройку и управление работой микросхемы 1892КП1Я посредством интерфейса RS-232 и программы SpiNSAW, работающей на ПК. Пользователь может разработать и свою программу, основываясь на командах, приведенных в таблице 2.4. Также пользователь может удаленно управлять коммутатором 1892КП1Я посредством протокола RMAP.

Пользователь может производить считывание и редактирование набора настроек и параметров бинарного файла управляющего ПО микросхемы 1892КП1Я с помощью специальной программы с графическим интерфейсом SpaceWire Router Software Settings Editor. Данный редактор позволяет просматривать и изменять следующие параметры:

- порты SpaceWire: набор используемых портов (сразу после старта коммутатора) и скорости в каждом из портов SpaceWire;
- таблица маршрутизации SpaceWire (SpaceWire routing table);
- регистры адаптивной групповой маршрутизации (ADG registers);
- регистры порта внешней памяти MPORT.

После внесенных в бинарный файл изменений управляющее ПО должно быть заново записано в ПЗУ.

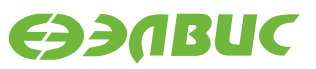

## <span id="page-19-0"></span>**СПИСОК СОКРАЩЕНИЙ**

- ПО программное обеспечение;
- fw firmware;
- SpW SpaceWire;
- UART Universal Asynchronous Receiver/Transmitter;
- RMAP Remote memory access protocol;
- RISC Restricted instruction set computer;
- MIPS Microprocessor without Interlocked Pipeline Stages;
- ОЗУ оперативное запоминающее устройство;
- ПК персональный компьютер;
- MPORT порт внешней памяти.

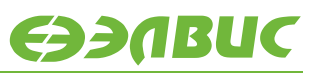

## <span id="page-20-0"></span>**ИСТОРИЯ ИЗМЕНЕНИЙ**

### <span id="page-20-1"></span>**5.1 5 марта 2017**

- Обновлены колонтитулы и стили.
- Добавлена глава «История изменений».
- Скорректирована пунктуация.